# **Nav izveidojies savienojums ar Tet\_plus WiFI?**

Iespējams, ka lietotājvārds vai parole ir ievadīti nepareizi, tādēļ ir vēlreiz jāpārinstalē Tet\_plus profils.

#### **Seko norādēm:**

## **1.** Izvēlies **Settings**

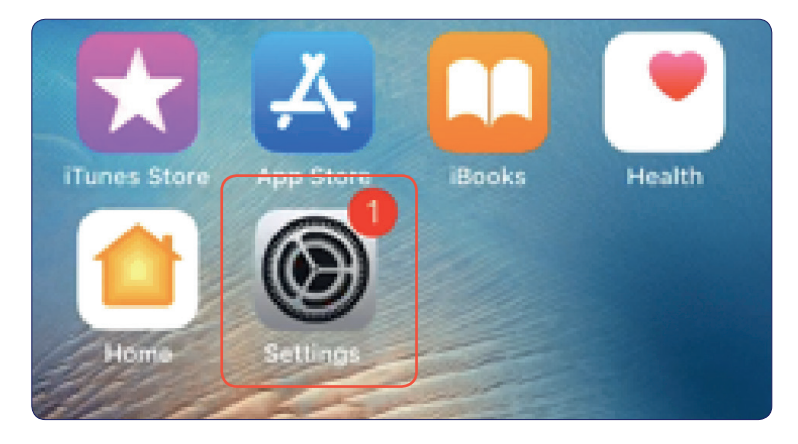

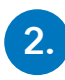

#### **2.** Izvēlies **General**

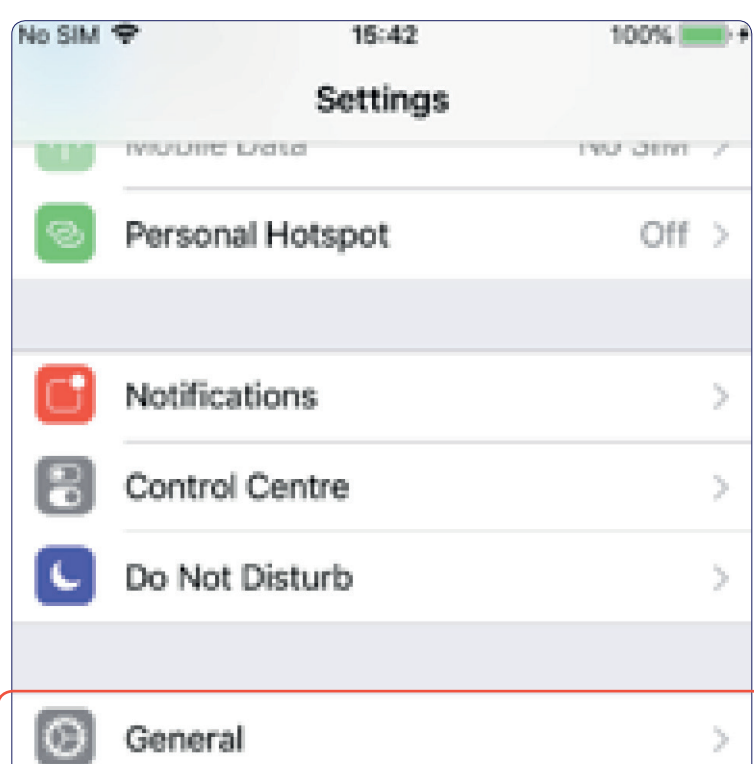

Þ

#### **3.** Izvēlies **Profile**

۸Ą

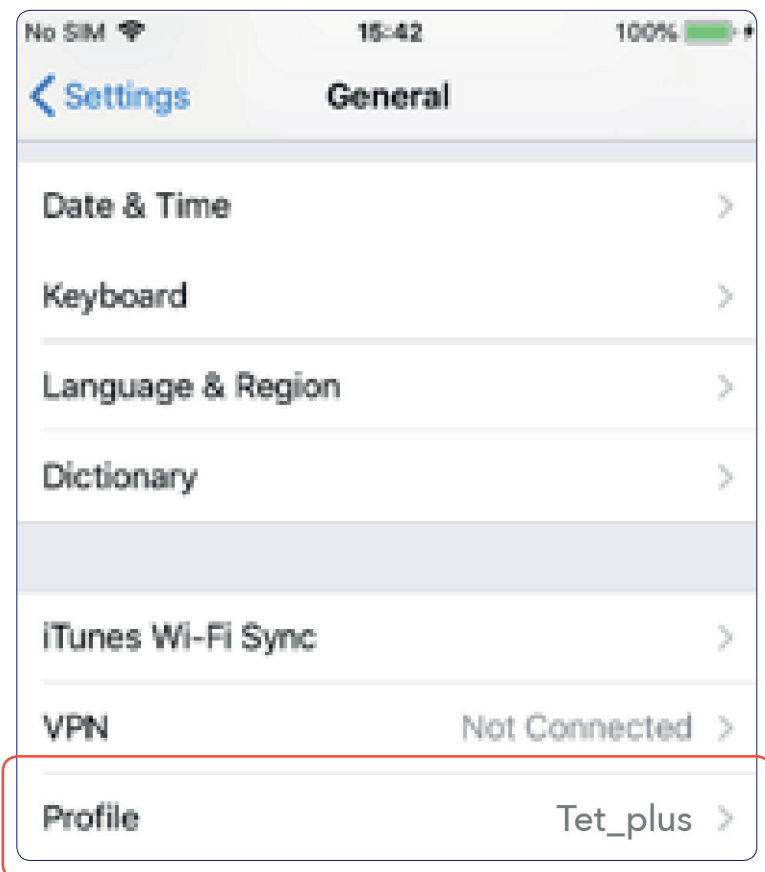

#### **4.** Izvēlies **Tet\_plus**

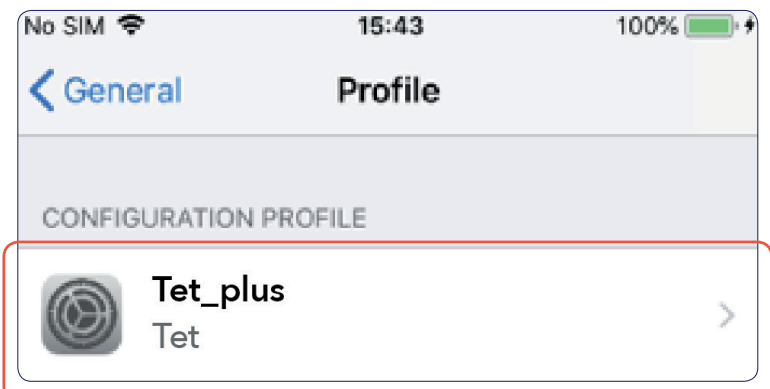

### **5.** Spied **Remove profile**

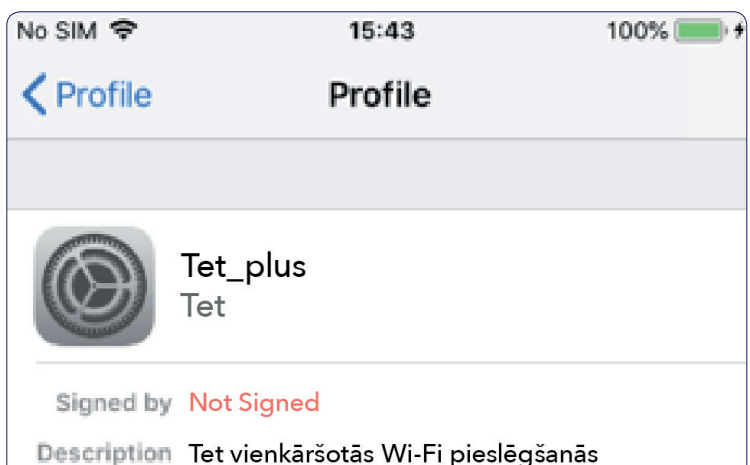

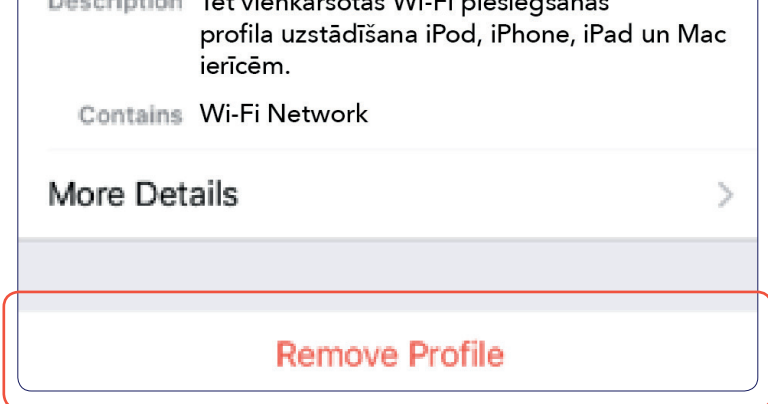